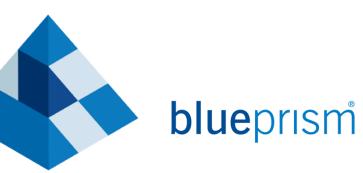

# **Foundation Training**

Setup Guide

Version LMS-6.2.1

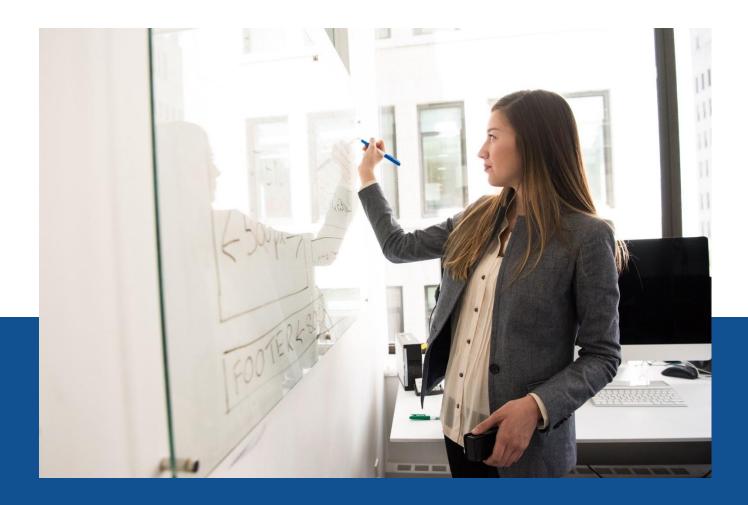

BluePrism.com

### Contents

| 1.  | Pre-Requisites                                       | 3 |  |
|-----|------------------------------------------------------|---|--|
| 2.  | Blue Prism Portal Registration                       |   |  |
| 3.  | Training Application                                 |   |  |
| 4.  | Case File                                            |   |  |
| 5.  | Default Processes, Business Objects and Work Queues4 | ł |  |
| 5.1 | . Foundation Training Release Import4                | ł |  |
| 5.2 | . Load Work Queue Data                               | ł |  |

The training materials and other documentation ("Training Materials") provided by Blue Prism as part of the training course are Blue Prism's Intellectual Property and Confidential Information. They are to be used only in conjunction with the Blue Prism Software which is licensed to your company, and the Training Materials are subject to the terms of that license. In addition, Blue Prism hereby grants to you a personal, revocable, non-transferable and non-exclusive license to use the Training Materials in a non-production and non-commercial capacity solely for the purpose of training. You can modify or adapt the Training Materials for your internal use to the extent required to comply with your operational methods, provided that you shall (a) ensure that each copy shall include all copyright and proprietary notices included in the Training Materials; (b) keep a written record of the location and use of each such copy; and (c) provide a copy of such record to Blue Prism on request and allow Blue Prism to verify the same from time to time on request.

For the avoidance of doubt, except as permitted by the license or these terms, you cannot (a) copy, translate, reverse engine er, reverse assemble, modify, adapt, create derivative works of, decompile, merge, separate, disassemble, determine the source code of or otherwise reduce to binary code or any other human-perceivable form, the whole or any part of the Training Materials; (b) sublease, lease, assign, sell, sub-license, rent, export, re-export, encumber, permit concurrent use of or otherwise transfer or grant other rights in the whole or any part of the Training Materials; or (c) provide or otherwise make available the Training Materials in whole or in part in any form to any person, without prior written consent from Blue Prism.

#### © Blue Prism Limited, 2001 - 2019

All trademarks are hereby acknowledged and are used to the benefit of their respective owners. Blue Prism is not responsible for the content of external websites referenced by this document.

Blue Prism Limited, Cinnamon Park, 2 Crab Lane, Warrington, WA2 0XP, United Kingdom Registered in England: Reg. No. 4260035. Tel: +44 370 879 3000. Web: <u>www.blueprism.com</u>

### **1. Pre-Requisites**

- Blue Prism installed locally (version 6.2 or greater)
- Valid Blue Prism license
- Access to the Blue Prism Learning Management System, via your Blue Prism Portal login
- New Blue Prism database. This can be a local SQL Express database, SQL Server database or SQL Database installed by the Blue Prism Learning Edition. It must not be a shared database, and access must be for the trainee only.
- Blue Prism access credentials for the trainee. The trainee must have full privileges within Blue Prism. The default admin ID can be used

#### 2. Blue Prism Portal Registration

Supporting material for Foundation training is only available via the Blue Prism Learning Management System, and can be found in the course file repository area - Foundation Training – Self Setup.zip

If you are a registered user of the Blue Prism Portal, you can log in using the link below, and then select the University > LMS menu option. Otherwise, register your details and your application will be reviewed and an email notification sent when it has been approved.

Blue Prism Portal - https://portal.blueprism.com

### 3. Training Application

Blue Prism Foundation training uses a single Windows desktop training application (Centrix Data Solutions).

The application is available in the Foundation Training – Self Setup.zip.

- Extract the contents of the Foundation Training Self Setup.zip compressed file.
- Copy the CentrixDataSolutions.exe file to C:\BluePrism\Training\Applications\Windows\

On first run of the CentrixDataSolutions.exe, your company virus software may scan the application before allowing you to continue.

# **blue**prism

### 4. Case File

The case file used throughout the Foundation training is available in the Foundation Training – Self Setup.zip.

- Extract the contents of the Foundation Training Self Setup.zip compressed file.
- Copy the Orders.csv file to C:\BluePrism\Training\Applications\Windows\

### 5. Default Processes, Business Objects and Work Queues

#### 5.1. Foundation Training Release Import

The Foundation Training course relies on a series of pre-existing Processes, Business Objects and Work Queues. These items need to be imported into your Blue Prism training environment.

Perform the steps below to import these items;

- Open your Blue Prism training environment
- Sign in to Blue Prism

Default sign in details are;

Username: admin Password: admin

- Select File > Import
- Click Browse and the select Foundation Training Setup.bprelease file which is available in the Foundation Training Self Setup.zip.
- Click Next
- Click Finish

#### 5.2. Load Work Queue Data

In preparation for Chapter 9 of Foundation Training, the Work Queue created as part of the Release import in section 5.1 requires training data to be loaded to the Work Queue.

Perform the steps below to load this data;

• Click on Studio or the Studio icon

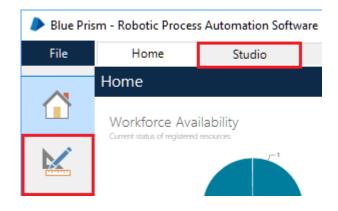

• Double click on the Load Queue process

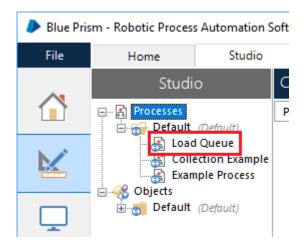

• Run the process by pressing the Play button on the toolbar

| Process Studio - Edit - Load Queue |                                               |               |  |  |
|------------------------------------|-----------------------------------------------|---------------|--|--|
| File Edit View                     | Tools Debug Help                              |               |  |  |
| 🔒 🖶 👗 🛅 ち 🗸 🧽 🕃 Zoom 100% 🗸 🔍 🔍    |                                               |               |  |  |
| ▶ • II 6⊒ Ç⊒ ¢                     | 🗉 💋   틙 (0) Errors   🕨 60 👸 间 🕻               | 🗄 👻 Find Text |  |  |
| Pointer Expression:                |                                               |               |  |  |
| -> Link                            | Main Page                                     |               |  |  |
| Block                              |                                               |               |  |  |
| Process                            | Load Queue<br>Loads Queue1 in preparation for | Start         |  |  |
| Page                               | Foundation Training                           |               |  |  |
| Action                             |                                               | + + -         |  |  |
| Oecision                           | Created by admin at 13/08/2019 13:20:         | Add to Queue  |  |  |
| Choice                             | Last changed by admin at 13/08/2019 1         |               |  |  |
| Calculation                        |                                               | +             |  |  |
| Multi Calc                         | Queue Data                                    | End           |  |  |
| 🕖 Data Item                        | Row 1 of 5                                    |               |  |  |
| Collection                         |                                               |               |  |  |

# blueprism

• Close the process to complete the setup of your Blue Prism training environment.

You are now ready to begin Foundation Training.

# blueprism